# **O USO DO ESPECTRORRADIÔMETRO REFSPEC II-A COMO FERRAMENTA ÚTIL, MOTIVADORA E AUXILIAR NO ENSINO DAS CIÊNCIAS EXATAS E IMPLEMENTADORA DA INTERDISCIPLINARIDADE**

## BOGOS NUBAR SISMANOGLU CLAUDIA ANTUNES HOFFMANN ITAMAR MAGNO BARBOSA

#### IEAV / CTA – Instituto de Estudos Avançados do Centro Técnico Aeroespacial Caixa Postal 6044, 12231-970 São José dos Campos , SP, Brasil {bogos, claudiah}@ieav.cta.br

**Abstract**: Due to the continuous technology advancement new espectroradiometers are being launched in the market. Once adopted by the Brazilian institutes of education and research they have the purpose of both having researchers deal with their work in a faster way and maintaining the country upfront with regards to the remote sensing research. It's observed that older instruments and less effectiveness such as Refspec are not common used by the researchers, however they'd be most useful if Exact Sciences are applied. Instruments like these can and should be used by the Educational and Research Institute or by those of a Superior level of which outcome would also certainly benefit Public Schools of Regular Medium levels as well as the Technical when leasing with other partnerships. Due to its high cost and some maintenance struggle these instruments need to be op erated only by specialized technicians in a lab. In order to make the work easy one must follow the Refspec Operational Norms. Furthermore it demonstrates its usage with an experiment performed to a group of educational medium peers together with a IEAV-CTA espectroradiometer.

**Keywords:** teaching, espectroradiometer Refspec II A

#### **1. Introdução**

 O ensino moderno exige muito mais do que uma simples sala de aula com um professor que transmite conhecimentos e sabe-se que não há recursos para modificar a estrutura das Escolas da rede pública. Para melhorar este quadro, com o objetivo de garantir um nível razoável de educação aos jovens, essas escolas poderão realizar convênios com instituições públicas ou privadas, de ensino e pesquisa - que possuem toda a estrutura, conhecimento e indivíduos capacitados na área tecnológica e que queiram de alguma maneira colaborar com a formação desses jovens – com a participação de professores e técnicos de ambas as partes para implementar projetos na área de ensino e parcerias que almejem a melhoria do nível de ensino das disciplinas exatas, criando nos alunos o "gosto" por estas matérias, por oferecer novos enfoques na abordagem dessas disciplinas, além de aproximar estes conteúdos com o cotidiano dos alunos.

A interdisciplinaridade é essencial nesta nova abordagem, pois um tema estudado em física, como no caso do exemplo citado neste trabalho, exigirá a participação da informática, da matemática e poderá penetrar nas áreas da biologia, além de inglês e outras disciplinas. Indo mais além, pode-se citar Nicolescu (1999): "Hoje, os saberes compartimentados refletem e são geradores de um enorme distanciamento entre o homem e a natureza, entre o indivíduo e sua potencialidade como ser humano, e entre o saber científico tecnológico e o conhecimento do homem comum. É necessário transformar nossos modelos de pensamento para enfrentarmos com sucesso os desafios do próximo século. Para fazer frente à complexidade do mundo contemporâneo, é necessário um novo tipo de conhecimento, transdisciplinar". Portanto, surgirá uma nova relação entre corpo discente, corpo docente, Escola e sociedade, onde a cooperação mútua e o esforço de cada um serão os diferenciais para a busca do sucesso. De acordo com Nicolescu: "Ao invés de ensinar, aprender; ao invés de professor, parceiro de aprendizagem; ao invés de aluno, um ativo buscador do conhecimento. O fim do ensino tradicional, que impõe a cada indivíduo um único ritmo e um único percurso de aprendizagem, e o nascimento de um novo ensino, tecnológico, onde as virtudes de cada um são valorizadas. Em lugar de material didático, uma meta".

### **2. O espectrorradiômetro Refspec IIA e fundamentação teórica.**

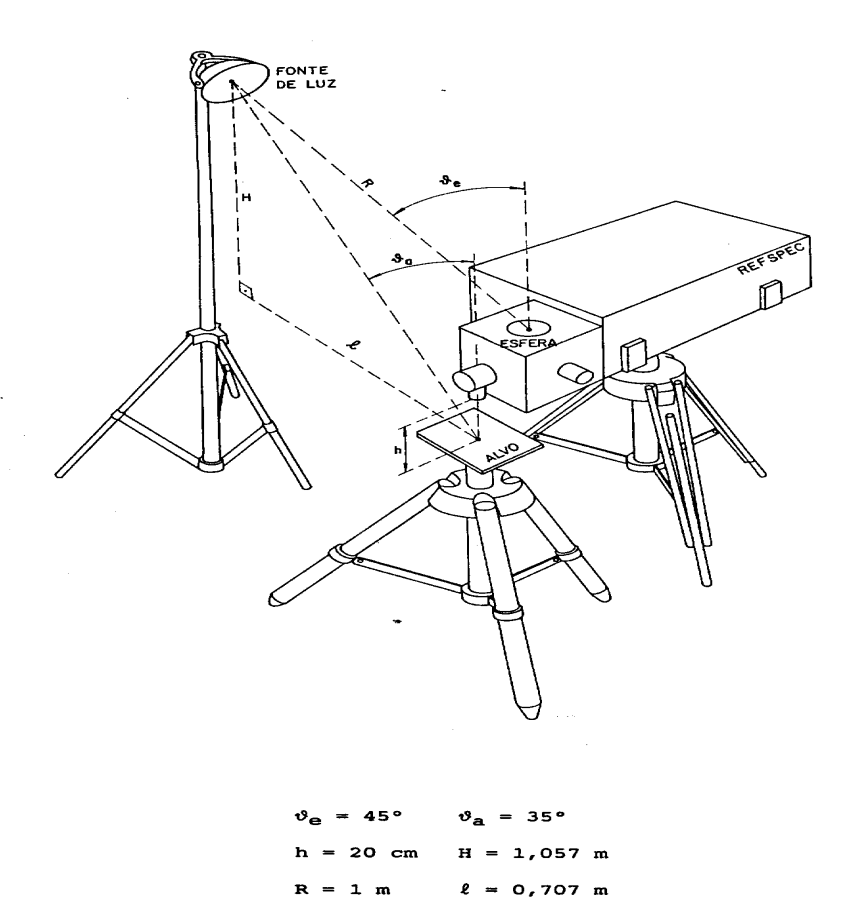

Fig 1 – ESPECTRORRADIÔMETRO REFSPEC IIA

O "Reflectance spectrometer REFSPEC", modelo IIA, é um instrumento eletro-óptico portátil de campo (figura 1), que em conjunto com o sistema de aquisição de dados (DATAPAK 330), forma um sistema integrado de sensoriamento remoto para medidas de alvos, cálculos, armazenamento e impressão de parâmetros espectrais. O instrumento consiste de uma cabeça óptica para coletar a radiação refletida por um alvo e compará-la à de uma esfera integradora pintada com tinta à base de sulfato de bário; um obturador; um visor para apontamento preciso; grades de dispersão de energia incidente; filtros espectrais; dois fotodetectores e um sistema de

processamento de sinais. A região espectral (450nm a 2450nm) é coberta com varreduras repetidas de uma grade de dispersão por um espectrômetro Ebert. Entre 450nm e 1100nm utiliza-se um detector de silício (Si).

 Os espectrorradiômetros são sistemas sensores remotos não-imageadores, pois detectam a energia eletromagnética emitida ou refletida pelos alvos, transformam esta energia em pulsos elétricos, registrando-os em forma de dígitos ou gráficos. Em nosso trabalho, utilizaremos o Refspec com o objetivo de imprimir numa plotadora de papel térmico a assinatura espectral de um determinado alvo.

Toda matéria (alvo) emite energia e é considerada uma fonte de radiação eletromagnética (REM). A luz visível é apenas uma das muitas formas de REM. Em sensoriamento remoto a forma mais comum para se categorizar a REM, ao longo do espectro eletromagnético, é através do comprimento de onda. O gráfico impresso pelo Refspec fornece a reflectância de um alvo em função do comprimento de onda, de todo o espectro visível da REM. O espectro visível (luz) é o conjunto de radiações eletromagnéticas que podem ser detectados pelo sistema visual humano. A sensação de cor que é produzida pela luz está associada a diferentes componentes do espectro visível, ou seja, a diferentes comprimentos de ondas. A estes comprimentos de onda estão associadas as seguintes cores: violeta (380 a 455nm), azul (455 a 492nm), verde (492 a 577nm), amarelo (577 a 597nm), laranja (597 a 622nm) e vermelho (622 a 770nm).

A radiometria tem a função de medir a energia radiante. As quantidades relacionadas com a energia radiante que podem ser medidas são denominadas grandezas radiométricas. O sensor do Refspec detecta a grandeza chamada Radiância do alvo, ou seja, para um determinado alvo, numa direção específica, o sensor capta o fluxo radiante refletido (ou emitido) por unidade de ângulo sólido e por unidade de área de uma amostra de superfície perpendicular àquela direção, sendo expressa em W/m<sup>2</sup>sr : L = dφ/dAdωcosθ. A Radiância é uma grandeza direcional e corresponde à sensação de brilho de um determinado alvo. O Sistema de Aquisição de Dados (DATAPAK) do Refspec transforma a radiância do alvo em Fator de Reflectância Refspec (FRR), a partir da diferença entre o valor do sinal da radiância do alvo (T) e o valor do sinal da radiância do fundo (B), dividido pela diferença entre o valor do sinal da radiância refletida pela esfera integradora de BaSO4 do Refspec (S) e o valor do sinal da radiância de fundo (B):

$$
FRR = \frac{T - B}{S - B}
$$

#### **3. Normas de operação simplificada do espectrorradiômetro Refspec**

Estas normas têm por objetivo facilitar a utilização do radiômetro. Por esta razão, as instruções são apresentadas na forma de "check-list".

- 3.01 Remova o tripé (Manfrotto 028) da caixa de armazenamento e posicione-o a uma altura adequada, fixando firmemente as pernas telescópicas.
- 3.02 Fixe a mesa ao tripé e posicione-a horizontalmente.
- 3.03 Remova o Radiômetro (Refspec II A) da caixa de armazenamento e fixe-o à mesa do tripé, posicionando o sistema óptico frontal para baixo, apontando para a área de posicionamento do alvo.
- 3.04 Remova a tampa frontal do Datapak 330.
- 3.05 Verifique que as chaves ON/OFF do Radiômetro e do Datapak estejam em OFF e conecte os cabos de alimentação de ambos.
- 3.06 Ligue uma extremidade do cabo de transmissão de dados ao soquete Data Input do Datapak e, a outra extremidade, ao soquete Data Output do Radiômetro (os conectores são polarizados e não há risco de inversão).
- 3.07 Remova o terminal Linker 100 da caixa de armazenamento e ligue seu conector ao soquete Display Terminal do Datapak.
- 3.08 Ligue o voltímetro analógico de 0 a 5 VCC ao conector Analog Output do Radiômetro.
- 3.09 Verifique que as microchaves Baud Rate, do Datapak, estejam ligadas na seguinte ordem:

 Chave 1 - Desligada (0) (para cima) Chave 2 - Ligada (1) (para baixo) Chave 3 - Desligada (0) (para cima)

- 3.10 Ligue o Datapak. O Linker 100 apresentará o MENU PRINCIPAL.
- 3.11 Acione a tecla 1 para acessar o MENU ADQUIRE DATA.
- 3.12 Acione a tecla 3 para acessar o MENU TOGGLE FUNCTIONS.
- 3.13 Acione a tecla 1 para colocar a função Toggle Print em OFF (esta condição não mudará enquanto o Datapak permanecer ligado ou enquanto esta função não for novamente selecionada).
- 3.14 Monte o Radiômetro, o alvo (ambos nivelados) e a fonte de radiação conforme mostrado na figura 1, observando que a radiação incida perpendicularmente à direção do eixo longitudinal do radiômetro (ângulo azimutal de incidência  $\phi = 90^\circ$ ).
- 3.15 Afaste a fonte de radiação ( usualmente, uma lâmpada halógena de 1000 W, 110V, com refletor ) de 1,0 m da janela do difusor esférico do espectrômetro, de tal forma que a  $\lim$ ha unindo esta à lâmpada forme um ângulo de 45 $^{\circ}$  com a normal à janela do difusor.
- 3.16 Coloque um alvo de BaSO <sup>4</sup> distanciado de 15 cm da lente do sistema ótico do Radiômetro e centrado em relação à lente.

Procederemos agora ao ajuste da fonte de radiação para uma boa aquisição de dados.

3.17 Ligue a fonte de radiação e ajuste-a (gire o refletor variando o ângulo de incidência) de tal forma que os fluxos radiantes incidentes na esfera integradora do radiômetro e no alvo de sulfato de bário sejam iguais (um ajuste fino é conseguido ajustando-se a lâmpada de tal forma que o voltímetro analógico do Radiômetro indique um valor entre 2,5V e 2,7V). Para tornar mais estável a indicação do voltímetro analógico, ajuste o foco do refletor.

O software do Datapak permite escolher 8 diferentes intervalos espectrais. Ao realizar medidas no intervalo de 450nm a 2450nm, deve-se ajustar a lâmpada para obter a tensão de 2,5V a 2,7V. No intervalo de 2350nm a 2450nm, a tensão do voltímetro analógico deve ser ajustada para 0,5V. Isto permite a aplicação do seguinte método de ajuste mais preciso, rápido e com pouco consumo de papel de impressão:

- a) A partir do MENU TOGGLE FUNCTIONS, coloque a função "Toggle Print" em ON, a função "Tape Save" em OFF, a função "Annotation" em OFF e a função "Toggle Normalize" em OFF;
- b) Acione a tecla ESC para voltar ao MENU ADQUIRE DATA;
- c) A partir do MENU ADQUIRE DATA, selecione o MENU SCAN CONTROL;
- d) No MENU SCAN CONTROL, acione a função "2 Select Scan Range" para selecionar o intervalo de varredura de 2450nm a 2350nm;
- e) Acione a tecla N (maiúscula) até que o intervalo de 2450 a 2350 seja selecionado e a tecla RETURN para finalizar a seleção;
- f) Volte ao MENU ADQUIRE DATA acionando ESC duas vezes;

Neste ponto o monocromador do radiômetro estará estacionado na posição de 450nm e o ajuste do voltímetro analógico deve ser de 2,5 V.

g) Acione a função "1 – Run Scan" e aguarde alguns segundos até que o espectro seja impresso, verificando se a curva atinge o valor de 100% em 2450 nm;

Neste ponto o monocromador do radiômetro estará estacionado na posição de 2350 nm e o ajuste do voltímetro analógico deve ser de 0,5 V (como o nível de sinal no detector nesta região do espectro é muito baixo, a indicação do voltímetro não é estável).

- h) Se a curva ultrapassa a marca de 100%, diminua a irradiância sobre o alvo de sulfato de bário, girando o refletor ligeiramente para cima ( o sinal indicado pelo voltímetro aumentará ).
- i) Se a curva não atinge a marca de 100%, aumente a irradiância sobre o alvo de sulfato de bário, girando o refletor ligeiramente para baixo ( o sinal indicado pelo voltímetro diminuirá ).
- j) Repita os passo (g) a (i) até que a marca de 100% seja atingida satisfatoriamente.
- k) Volte ao MENU SCAN CONTROL e, através da função "2 Select Scan Range" , selecione o intervalo desejado ( no experimento apresentado neste trabalho, 450nm a 900nm ).

Agora o instrumento está pronto para ser usado. É claro que numa eventual locomoção da aparelhagem, todas as etapas acima deverão ser refeitas, e se o conjunto tem uma posição definida e fixa no laboratório, apenas uma simples verificação deve ser feita (verificar se a curva atinge a marca de 100%), antes de proceder a outros ajustes.

#### **4. Materiais usados no experimento.**

- Espectrorradiômetro Refspec
- Computador tipo PC
- Programa Microsoft Excel 4.0
- Programa Point
- Lâmpada halógena de 1000W
- Cartolinas com as cores do arco íris
- Filtros ópticos BG12, OG570 e UG5 da Schott
- Scanner de mesa

#### **5. Metodologia.**

Um grupo de alunos do Ensino Médio do Santana Cursos e Concursos teve como atividade multidisciplinar de física, matemática, informática e química o estudo das cores (física) e construção de gráficos nos eixos cartesianos (matemática). Elaborou-se então o seguinte projeto, onde consta a atividade desenvolvida juntamente com a disciplina envolvida:

- Escolha de cartolinas com as diversas cores do arco íris....................................Desenho
- Estudo das cores em óptica geométrica...............................................................Física
- Estudo do Espectro Solar (visível), frequência e comprimento de onda.............Física
- Elaboração de gráficos de intensidade luminosa versus comprimento de onda..Matemática
- Uso do programa point e excel para elaboração de gráficos de FRR..................Informática
- Uso do programa point para elaboração de curvas de transmitância...................Informática
- Pesquisa sobre fabricação de filtros ópticos e lâminas (dioptros)......................Química

#### **3. Procedimentos e resultados obtidos.**

Os alunos selecionaram cartolinas de diversas cores e determinaram a faixa de comprimento de onda correspondente a cada cor no espectro visível das radiações eletromagnéticas; O Refspec utilizou estes cartões como alvo e plotou a FRR correspondente; com a FRR em mãos os alunos digitalizaram a curva e, usando o programa point e o excel, num trabalho interdisciplinar com a ajuda do laboratório de informática obtiveram as curvas de reflectância; da mesma maneira obteve-se também as curvas de transmitância dos filtros. Abaixo estão as figuras de 2 a 5 que fornecem a reflectância de algumas folhas coloridas obtidas experimentalmente.

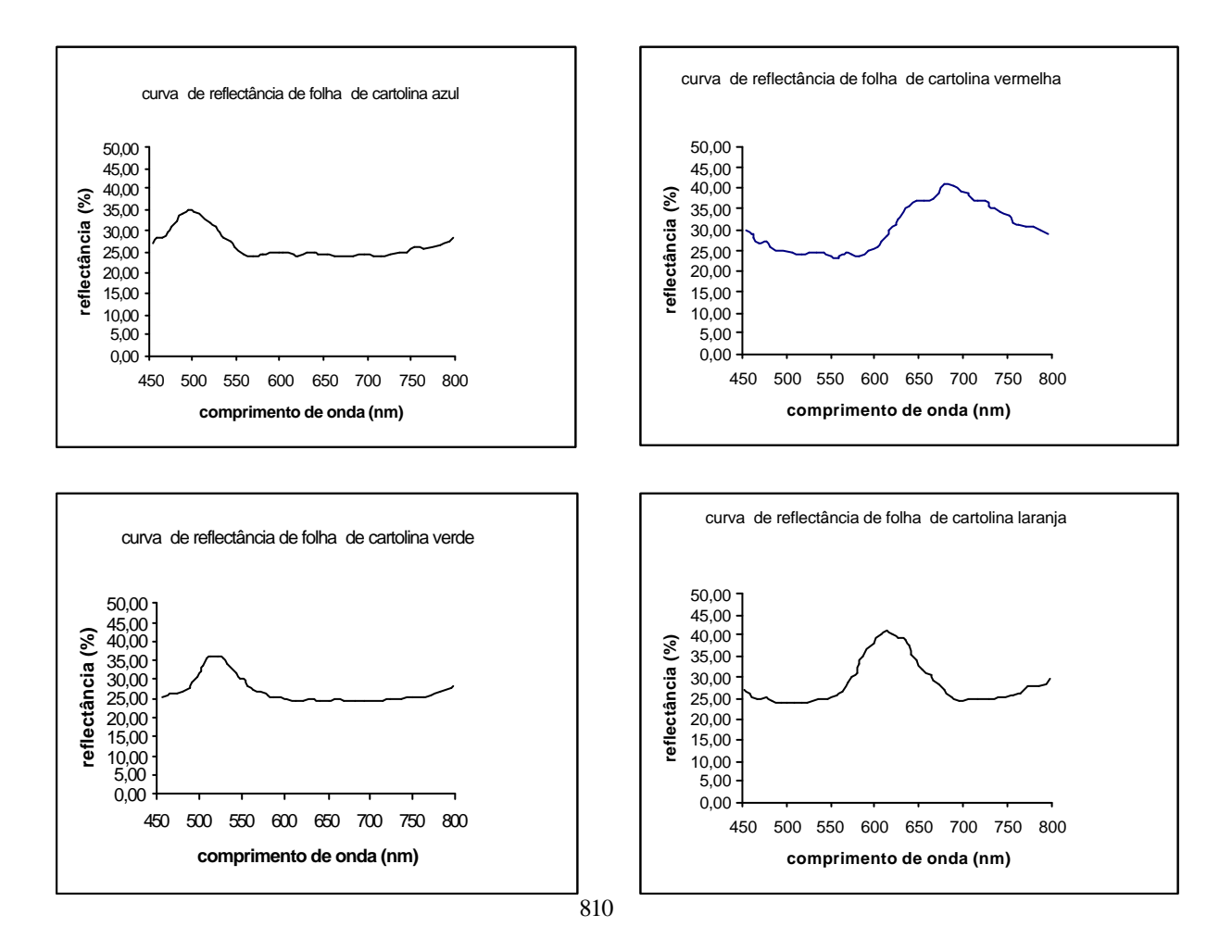

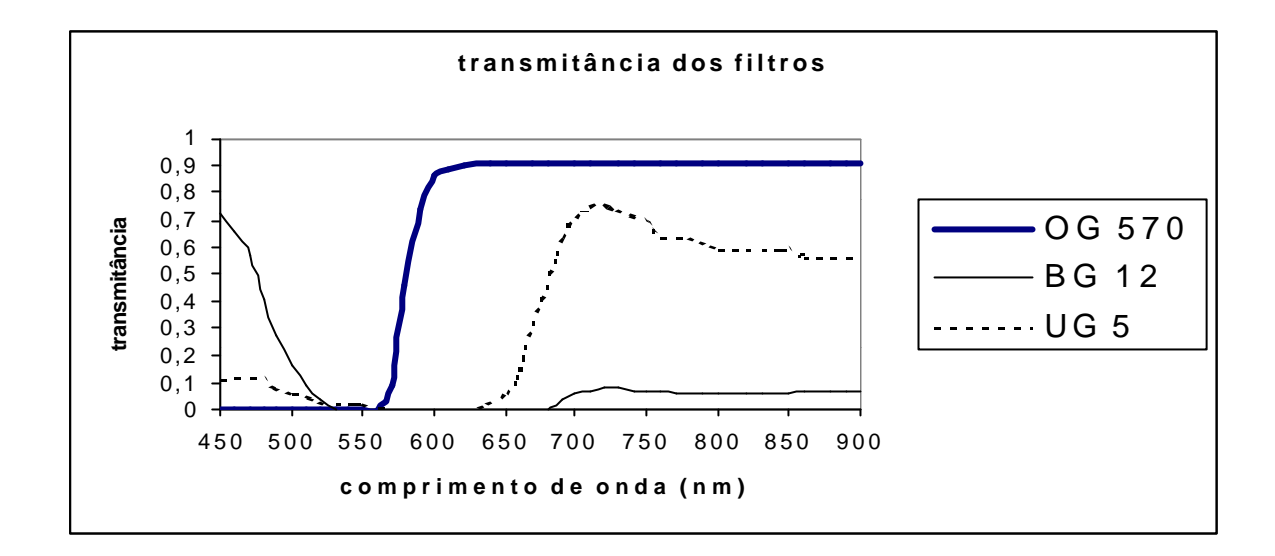

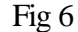

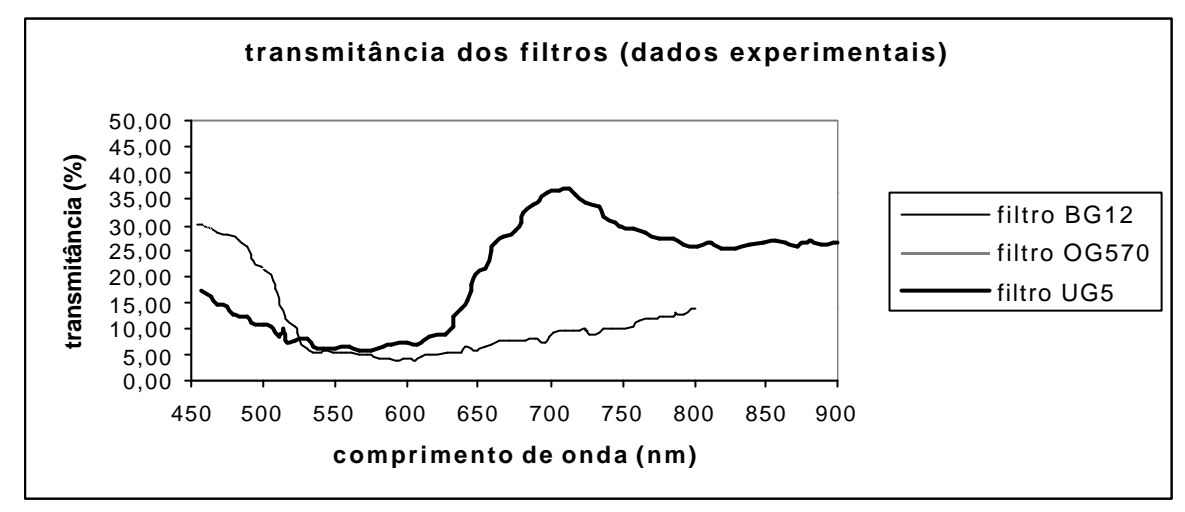

Fig 7

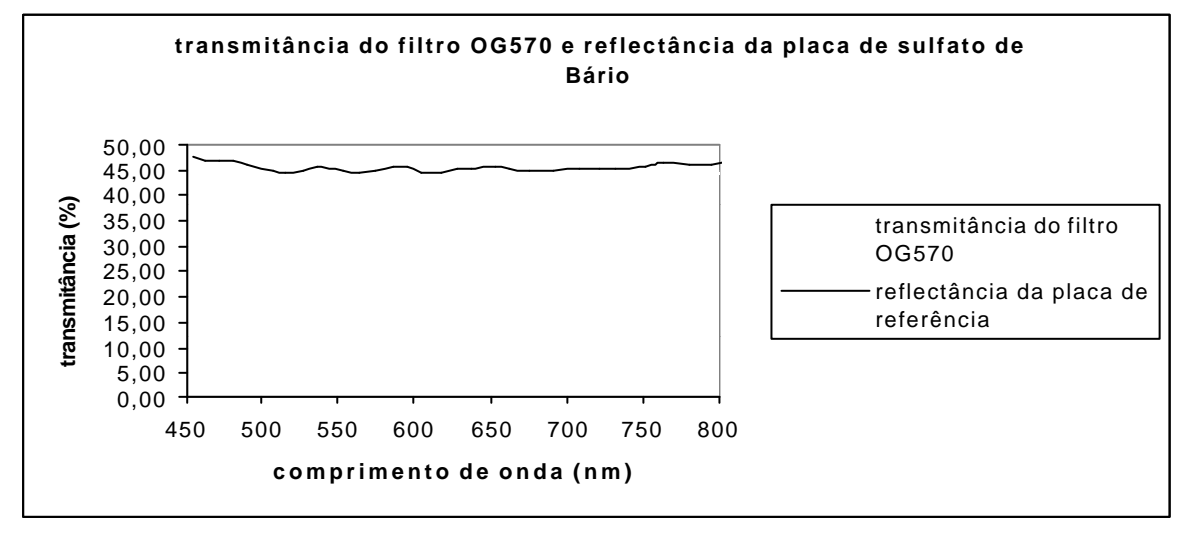

Fig 8

## **7. Conclusões.**

A simples introdução do instrumento para obtenção de resultados experimentais serviu como elemento motivador para o grupo de alunos pois estes resultados foram confrontados com a teoria, por eles conhecida, e ratificados posteriormente, levando o corpo de alunos a aceitar e compreender mais os conceitos e princípios físicos envolvidos. As figuras de 2 a 5 mostram a relação existente entre comprimento de onda e cor no espectro da luz visível. As figuras 6 e 7 comparam as curvas de transmitância de alguns filtros ópticos com aquelas fornecidas pelo fabricante Schott. A figura 8 mostra que um filtro colorido altera a cor pela qual percebe-se os objetos, pois ele "absorve" algumas das cores refletidas pelo objeto. Observa-se nesta figura que a curva de reflectância da placa (alvo) foi modificada pela introdução do filtro óptico, pois este absorveu parte da energia refletida pelo alvo transformando-a em energia térmica.

 A cooperação dos grandes institutos de ensino e pesquisa é fundamental na implementação deste tipo de atividade, que objetiva unicamente a aprendizagem, pois a tecnologia e know-how que estas instituições detém, além dos relevantes serviços prestados no país e no exterior nas diversas áreas do conhecimento humano, é bastante conhecida e amplamente divulgada pela mídia e por causa disso, para os discentes, é um fator de motivação na participação da execução de atividades educacionais.

### **8. Bibliografia.**

Novo, E.M.L. Sensoriamento Remoto: Princípios e Aplicações. 2ed. Editora Edgard Blucher Ltda, 1992.

Parâmetros Curriculares Nacionais, Ministério da Educação

Manual de Operação do Refspec IIA, Barringer Research Limited, Ontário, Canadá

Nicolescu, B et al Engenheiro 2001: II ciclo de teleconferências, USP, SP, 1999

Perdiz, Vicente Alonso: Sensoriamento Remoto, IAE – CTA, 1990